# macOS Sonoma-Funktionen,

# die Sie ausprobieren sollten

D. Griffin Jones, [cultofmac.com,](http://cultofmac.com) Übersetzung Apple, KJM, Fotos: Apple, Screenshots: D. Griffin Jones, Rajesh Rajput

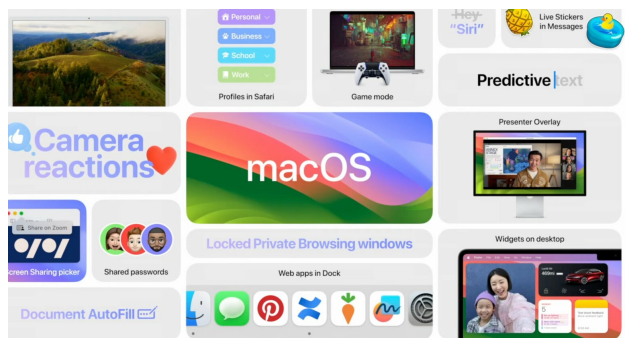

Dies ist ein großes Jahr für den Mac.

macOS Sonoma hat vielleicht nicht die gleiche Begeisterung wie iOS, aber es gibt in diesem Jahr viele neue Funktionen, die Sie auf Ihrem Mac ausprobieren können. Sie können schöne Luftbild-Screensaver im Apple TV-Stil, Widgets auf dem Desktop, leistungsstarke Verbesserungen für Safari und mehr erhalten.

macOS Sonoma wurde am Dienstag, den 26. September, veröffentlicht. Hier sind die 36 besten Funktionen, die Sie nach dem Update ausprobieren können.

# **Was ist neu in macOS Sonoma?**

Sehen Sie sich die Top-Funktionen in diesem Video an:

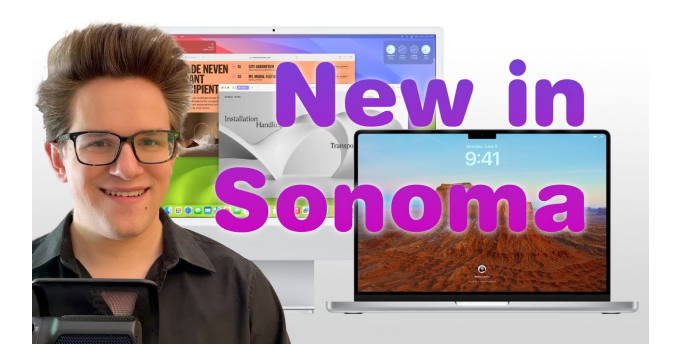

Springe zum Abschnitt:

- [Luft-Bildschirmschoner](#page-0-0)
- [Widgets auf dem Desktop](#page-1-0)
- [Videoeffekte](#page-1-1)
- [Safari](#page-2-0)
- [Andere Apps](#page-2-1)
- [Systemfunktionen](#page-3-0)
- [Komfortmerkmale](#page-3-1)
- [AirPods](#page-4-0)

# <span id="page-0-0"></span>**1. Luft-Bildschirmschoner**

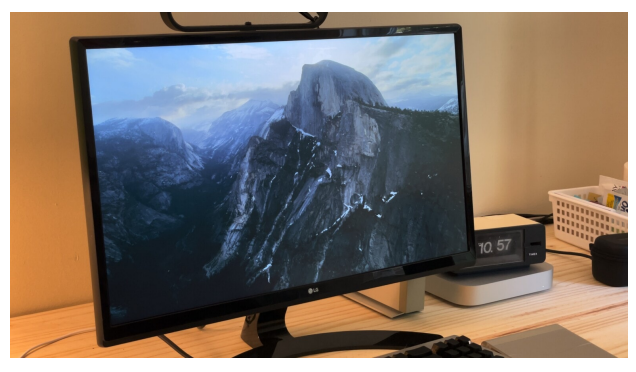

Schön.

Eine der besten Funktionen des Apple TV, die faszinierenden Aerial Screensaver, kommt jetzt auf den Mac. Sie können Aerial-Bildschirmschoner unter Systemeinstellungen > Bildschirmschoner konfigurieren.

Möglicherweise wird eine Warnung angezeigt, dass Ihr Display in den Ruhezustand übergeht, bevor der Bildschirmschoner startet — klicken Sie zuerst auf Bildschirmeinstellungen sperren. Stellen Sie sicher, dass "Anzeige ausschalten" länger läuft als "Bildschirmschoner starten".

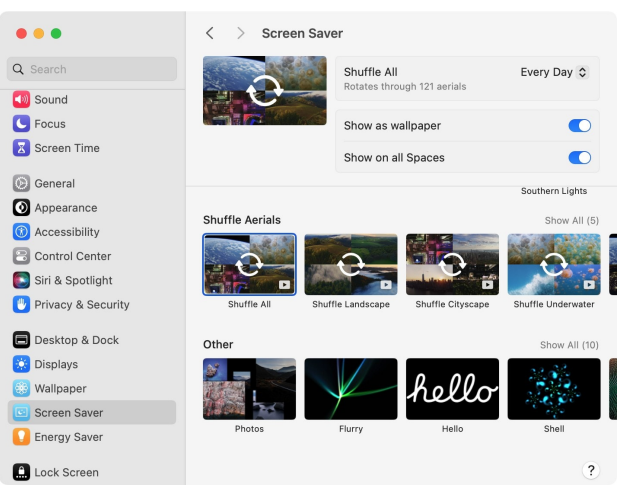

Mischen Sie alles für maximale Begeisterung.

Zurück im Bildschirmschoner können Sie eine bestimmte Szene auswählen, oder wenn Sie nach unten scrollen, können Sie auf Alle mischen klicken. Es dreht sich durch das gesamte Set und lädt ab und zu neue herunter, um es frisch zu halten.

Wenn Sie Als Hintergrund anzeigen aktivieren, verlangsamt sich der Bildschirmschoner beim Entsperren Ihres Mac sanft und stoppt, um zu Ihrem neuen Desktop-Hintergrund zu werden. Es pausiert dort, wo Sie aufhören, und fährt an der gleichen Stelle fort, wenn Ihr Mac wieder in den Leerlauf geht.

#### <span id="page-1-0"></span>**2. Widgets auf dem Desktop**

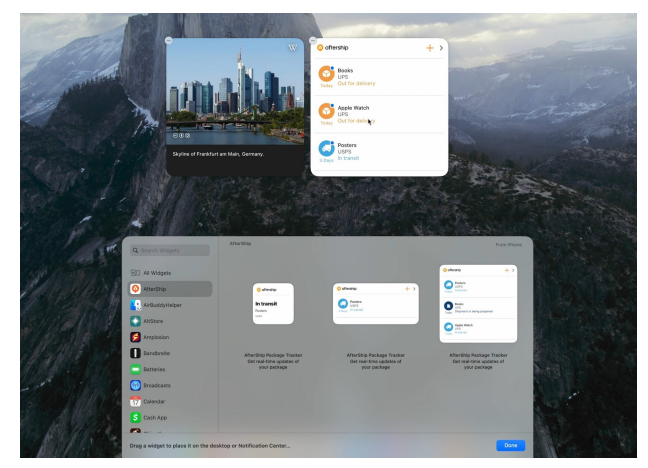

iPhone-Widgets auf dem Mac-Desktop.

Widgets auf dem Mac wurden aus der digitalen Wühltisch-Schublade (alias Benachrichtigungscenter) gezogen und können jetzt frei auf Ihrem Desktop platziert werden.

Klicken Sie mit der rechten Maustaste auf den Desktop und wählen Sie Widgets bearbeiten…, um die Widget-Schublade aufzurufen. Genau wie in iOS können Sie durch alle Ihre verfügbaren Apps scrollen, durch verschiedene Stile und Größen wischen und mit Click & Drag überall auf Ihrem Desktop platzieren. Ihre Symbole werden aus dem Weg geräumt.

Sie können sie überall platzieren, aber wenn Sie zwei nebeneinander bekommen, werden sie sich genau aneinander ausrichten. Sie verblassen auch auf dem Desktop, wenn der Finder nicht aktiv ist.

Einige dieser Apps sind nicht für macOS gemacht — das liegt daran, dass sie vom iPhone geladen werden und die Daten senden. Sie können immer noch die gleichen Informationen und Interaktivität auf Ihrem Mac erhalten.

## <span id="page-1-1"></span>**3. Videoeffekte**

Es gibt neue Effekte, die Sie auf Videoanrufe anwenden können. Diese funktionieren, egal ob Sie die integrierte Kamera auf Ihrem Mac, ein Studio-Display oder ein iPhone mit Continuity Camera verwenden. Verwenden Sie das Kamerasymbol in der Menüleiste, um auf diese Steuerelemente zuzugreifen.

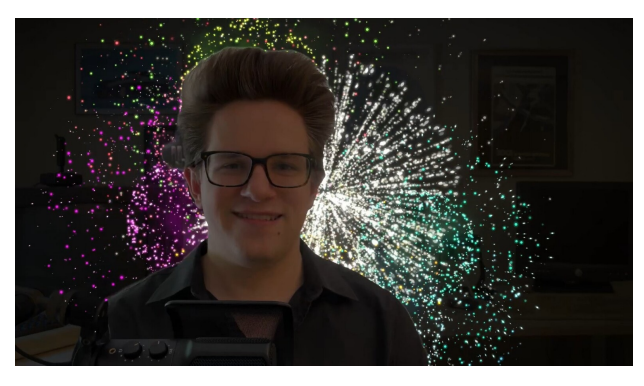

Peppen Sie Ihre Meetings mit Feuerwerk auf - geben Sie einfach einen doppelten Daumen nach oben und die Kamera fügt den Effekt ein.

Freisprechreaktionen werden automatisch ausgelöst, wenn Sie mit Ihren Händen gestikulieren. Geben Sie einen klassischen Doppeldaumen für einen Feuerwerkseffekt oder Herzhände für einen Herzeffekt. Schalten Sie diese aus, indem Sie auf die grüne Schaltfläche neben "Reaktionen" klicken.

Klicken Sie im Kameraelement in der Menüleiste auf Reaktionen. Es gibt noch mehr, auf die Sie zugreifen können, indem Sie auf die Symbole klicken - Laser, Ballons, Konfetti, Daumen hoch, Daumen nach unten und stürmischer Regen.

Porträt wird den Hintergrund hinter Ihnen intelligent verwischen. Theoretisch sollte dies besser funktionieren als die ähnliche Funktion, die in Google Meet, Skype und Zoom integriert ist, da sie die Verarbeitungsleistung der Apple-Chips nutzt.

Wenn Sie ein Studio-Display oder ein iPhone haben, das über die Continuity Camera verbunden ist, können Sie die Center Stage-Einstellungen anpassen. Sie können anpassen, wie nah es heranzoomt, oder es manuell neu anzeigen.

Sie können Ihr Gesicht als Overlay über ihre Präsentation legen. Dies kann helfen, wenn Sie auf einer Folie in Keynote oder während der Bildschirmfreigabe auf Dinge hinweisen. Sie können einstellen, ob Ihr Gesicht in voller Größe überlagert ist oder in einer kleinen Blase schwebt, in der Sie sich bewegen können.

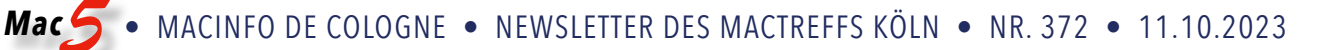

#### <span id="page-2-0"></span>**4. Safari**

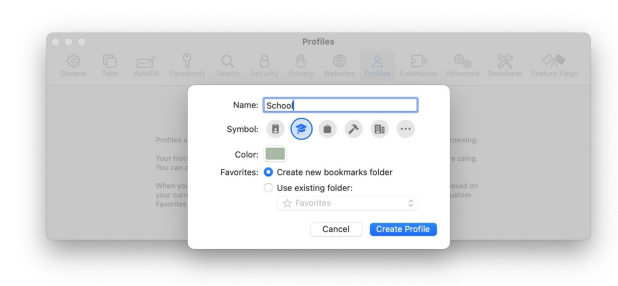

Browser-Profile trennen Ihre Browsing-Aktivitäten sauber.

Sie können jetzt verschiedene Browsing-Profile erstellen. Aktuell sortieren Registerkartengruppen Ihre geöffneten Registerkarten in verschiedene Schubladen, die auf Ihren Geräten synchronisiert werden, aber sie greifen alle auf den gleichen Pool von gespeicherten Passwörtern, angemeldeten Konten, Verlauf und Lesezeichen zu. Aber jetzt können Sie separate Profile wie Schule oder Arbeit einrichten, die verschiedene Aktivitäten voneinander trennen. Auf diese Weise können Sie sich beispielsweise je nach Aktivität bei verschiedenen Google-Konten anmelden. Und jedes Profil kann seine eigenen Registerkartengruppen haben.

Sie können eine Website in eine App im Dock verwandeln, die Sie die ganze Zeit offen halten, wie Gmail oder Spotify. Auf diese Weise überladen Web-Apps, die Sie häufig verwenden, nicht die Tabs, die Sie zum Surfen im Internet verwenden. Gehen Sie von Safari aus einfach zu Datei > Zum Dock hinzufügen...

Der private Browsermodus ist jetzt durch Ihr Passwort (oder Ihre Touch ID) geschützt.

Sie können die Umschalttaste gedrückt halten und mehrere Registerkarten gleichzeitig auswählen. Verschieben Sie eine Gruppe von Registerkarten in eine Registerkartengruppe oder in ein separates Fenster.

Sie können Favicons in der Favoritenleiste aktivieren. Es kann einfacher sein, eine Website anhand ihres Symbols als anhand ihres Namens zu finden.

<span id="page-2-1"></span>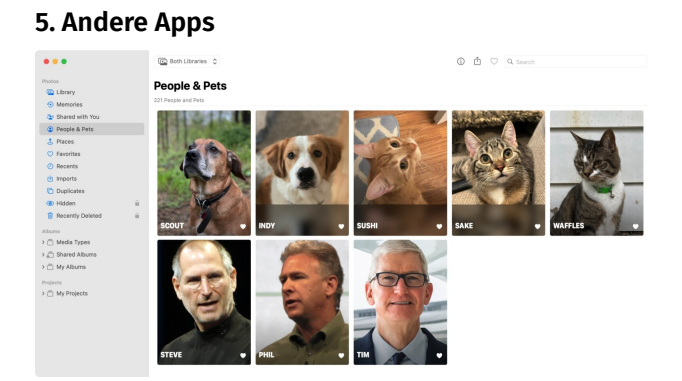

Bewegt Euch, ihr Apple-Führungskräfte. Hunde und Katzen bekommen jetzt den Spitzenplatz.

In Fotos können Sie Haustieren und Personen Namen zuweisen. In meinen Tests scheint es mit Hunden, Katzen und Waschbären zu funktionieren (oops, mein Ohio zeigt sich), aber nicht bei Vögeln.

Konvertieren Sie eine Liste in Erinnerungen in eine Einkaufsliste. Klicken Sie mit der rechten Maustaste auf einen Listentitel in der Seitenleiste, klicken Sie auf Listeninformationen anzeigen und setzen Sie den Listentyp auf Lebensmittel. Dadurch werden die Artikel automatisch in ihre gängigen Ladenkategorien wie Produkte, Fleisch, Bäckerei, Tiefkühlkost, Haushaltsgegenstände, Tierpflege usw. sortiert.

In Find My können Sie einen AirTag mit jemand anderem in Ihrer Familie teilen und ihn vor den unaufhörlichen Warnungen bewahren, dass er verfolgt werden kann. Klicken Sie unter "Wo ist?" > "Objekt" auf ein AirTag, klicken Sie auf das i und klicken Sie auf "Person hinzufügen", um eine Einladung zu senden.

Suchen Sie in Maps nach Ladestationen für Elektroautos und Sie werden sehen, welche Ladeanschlüsse sie haben, wie schnell sie aufgeladen werden und wie viele verfügbar sind.

In Maps können Sie einen Bereich der Karte herunterladen, um ihn offline anzusehen. Dies im Voraus zu tun, könnte ein buchstäblicher Lebensretter sein, wenn Sie eine löcherige Internetverbindung haben und sich in einer unbekannten Gegend befinden, z.B. wenn Sie campen oder wandern.

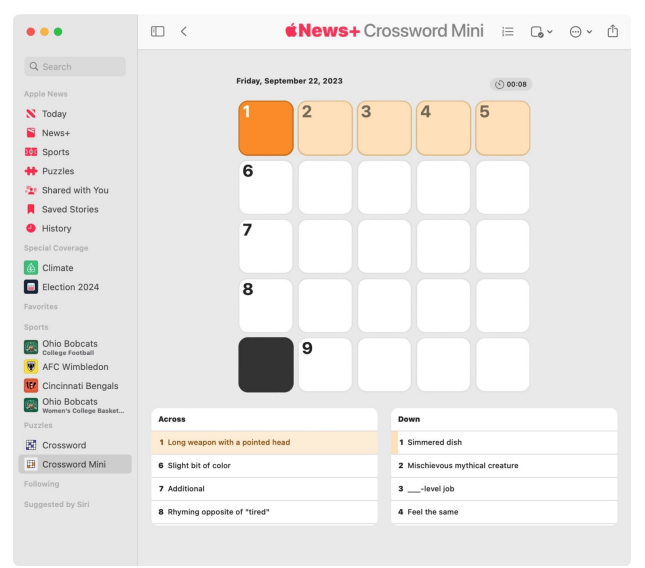

Holen Sie sich jeden Tag ein Mini-Kreuzworträtsel.

Wenn Sie für Apple News+ (oder das Apple One-Bundle) bezahlen, erhalten Sie ein tägliches Kreuzworträtsel und ein tägliches Mini-Kreuzworträtsel. Wenn Sie die Nachrichten-App zum ersten Mal öffnen, sehen Sie ein Popup, das Ihnen die Funktion vorstellt — andernfalls finden Sie sie unter Folgen > Rätsel. Das ist das, worüber sich meine Frau am meisten freut.

#### In Notes gibt es neue Formatierungsoptionen für Block-Zitate und Codezeilen.

Sticker, die Sie auf Ihrem iPhone erstellt haben, werden jetzt mit Ihrem Mac synchronisiert. Legen Sie sie in einem iMessage-Gruppenchat, E-Mail, Notiz usw. ab. Finden Sie alle Ihre Aufkleber im App-Menü.

[Blockieren Sie Nacktbilder](https://www.cultofmac.com/821076/how-to-block-nude-images-in-imessage/) in iMessage. Wenn Sie jemals "cyberflashed" wurden - das heißt, wenn Sie jemals unaufgeforderte Nacktbilder erhalten haben — machen Sie sich in Sonoma keine Sorgen mehr. Diese Funktion stellt mutmaßliche Nacktbilder und Videos hinter einen verschwommenen grauen Hintergrund.

In Wetter können Sie nachsehen, wie die Temperatur und die Bedingungen gestern waren. Tippen Sie auf eine beliebige Zahl, um die kommende Woche in einer Zeitleiste zu sehen; wischen Sie nach rechts, um die Daten von gestern zu sehen.

In Wetter gibt es zudem einen neuen Abschnitt, der die aktuelle Mondphase und die kommenden Phasen in einem Kalender zeigt.

#### <span id="page-3-0"></span>**6. Systemfunktionen**

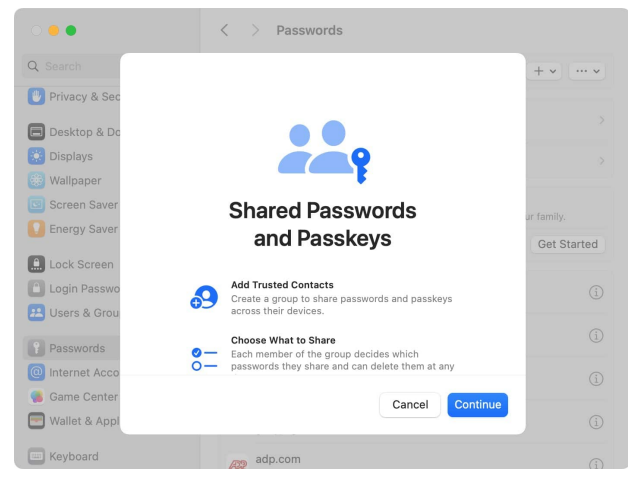

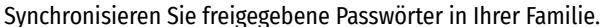

In den Systemeinstellungen > Passwörter können Sie einen Ordner mit Passwörtern (und Passkeys) erstellen, die mit jemand anderem geteilt werden, der auf allen Geräten aktualisiert und synchronisiert wird. Dies ist ideal für das Teilen von Familienpasswörtern für Streaming-Dienste, Bankkonten, E-Mails usw.

Die Tastatur verfügt über eine intelligentere Autokorrektur, die Ihre Tippgewohnheiten im Laufe der Zeit mit leistungsstärkeren KI-Modellen lernt. Sie sehen prädiktiven Text, während Sie tippen - drücken Sie einfach die Leertaste, um automatisch zu vervollständigen.

Der Spielemodus schaltet sich automatisch ein, wenn Sie ein Spiel in den Vollbildmodus versetzen. Ihr Mac gibt dem Spiel mehr Systemressourcen und Grafikleistung, so dass Sie "glattere Bildraten und schnellere Reaktionszeiten für drahtlose Gamecontroller und AirPods" haben, so Apple. Ich habe keinen Unterschied bemerkt, aber ich habe auch den neuesten M2 Pro. Sie könnten eine Verbesserung bemerken, wenn Sie einen M1 Mac oder ein Display mit einer höheren Bildwiederholfrequenz haben.

Genau wie auf dem iPhone können Sie mit Live Speech Text tippen, um ihn vorlesen zu lassen. Was auch immer Sie eingeben, wird über den Lautsprecher abgespielt, oder wenn Sie einen Anruf tätigen, wird es über das Telefon abgespielt. Aktivieren Sie es unter Systemeinstellungen > Barrierefreiheit und aktivieren Sie es mit dem Symbol in der Menüleiste.

Auch in den Systemeinstellungen können Sie eine persönliche Stimme erstellen, um Live Speech mit einer Nachahmung Ihrer natürlichen Sprechstimme zu verwenden. Lesen Sie einfach die Eingabeaufforderungen auf dem Bildschirm vor und Ihr Mac erstellt ein digitales Faksimile Ihrer Stimme — oder Sie können das, das Sie auf Ihrem iPhone erstellt haben, wiederverwenden, wenn Sie die Freigabe über Geräte hinweg aktivieren.

#### <span id="page-3-1"></span>**7. Komfortmerkmale**

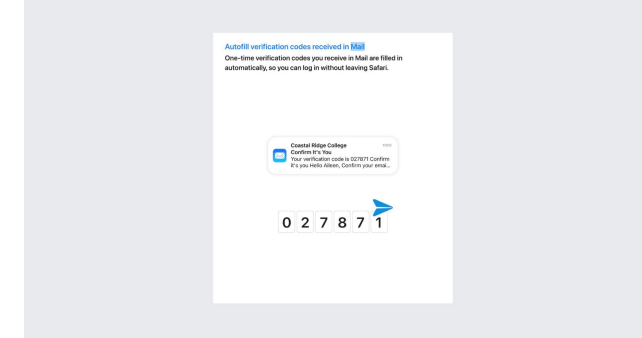

Das beste Feature wird noch besser.

Die beste Funktion, die Apple je gemacht hat  $-$  das automatische Ausfüllen von Sicherheitscodes, die per Text empfangen werden — funktioniert jetzt auch mit E-Mail. Wenn Sie diese Funktion zum ersten Mal verwenden, werden Sie gefragt, ob Sie die E-Mails danach löschen möchten oder nicht (ich tue es).

Versuchen Sie, nur "Siri" anstelle von "Hey Siri" zu sagen.

Auf der anderen Seite könnten Sie feststellen, dass Sie Siri versehentlich die ganze Zeit aktivieren. So stoppen Sie die [automatische Aktivierung von Siri auf all Ihren Geräten](https://www.cultofmac.com/786062/stop-siri-from-activating/).

Öffnen Sie ein PDF-Formular in Notizen, Mail und Vorschau und leere Textfelder werden hervorgehoben, damit Sie Ihre Informationen eingeben können. Später in diesem Jahr werden Sie sogar in der Lage sein, sie automatisch zu füllen, genau wie in Safari.

In Fotos können Sie ein Rezept aus dem Inhalt eines Bildes nachschlagen … angeblich. (Leider funktioniert es für mich nicht "einfach so".) Testen Sie es trotzdem: Tippen Sie auf die i-Taste, wenn Sie sich ein Bild in Ihrer Fotobibliothek ansehen, um passende Rezepte zu sehen.

## <span id="page-4-0"></span>**8. AirPods**

Aktualisieren Sie nach dem Update auf Sonoma die Firmware Ihrer AirPods, um diese coolen neuen Funktionen zu erhalten:

Adaptive Audio verbindet den Transparenzmodus intelligent mit der aktiven Lärmunterdrückung. Wenn Sie zum Beispiel durch die Stadt gehen, werden die Geräusche von Menschen, die plappern, der Bau und der allgemeine Straßenlärm gedämpft, aber Sirenen oder der unmittelbare Verkehr an einem Zebrastreifen werden durchgelassen. Auf diese Weise werden Sie die Welt um Sie herum nicht völlig vergessen. Diese Funktion ist exklusiv für AirPods Pro 2.

Wenn Sie telefonieren, können Sie auf den Stiel (oder die Digital Crown bei AirPods Max) klicken, um sich selbst stumm zu schalten oder die Stummschaltung aufzuheben.

Automatisches Umschalten verspricht, Ihre AirPods intelligent mit dem Gerät zu koppeln, das Sie verwenden iPhone, Mac, iPad, Apple TV oder Apple Watch. Es ist keine völlig neue Funktion, aber das Aktualisieren aller Ihrer Geräte auf iOS/iPadOS/tvOS 17, watchOS 10, macOS Sonoma (und die neue AirPods-Firmware) soll es angeblich zuverlässiger machen.

Der Mac bekommt nicht immer viel Liebe von Apple, aber dies ist ein besonders großes Jahr für macOS. Es wartet viel auf dich, wenn du aktualisierst.

# iOS 17-Funktionen, die Sie ausprobieren sollten

D. Griffin Jones, [cultofmac.com,](http://cultofmac.com) Übersetzung: Apple, KJM, Fotos: Apple, Screenshots: D. Griffin Jones, Rajesh Rajput

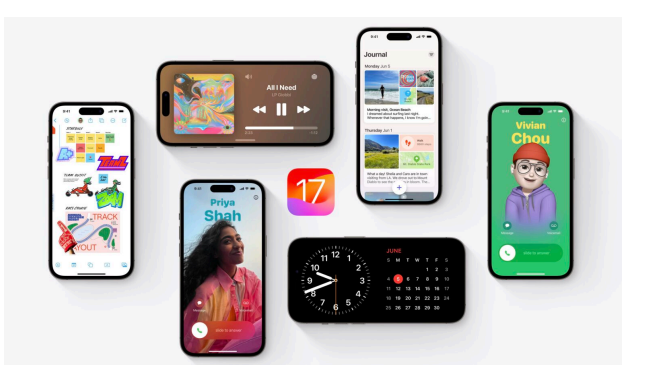

iOS 17 ist vollgepackt mit Funktionen.

Was ist neu in iOS 17? Dies ist ein großes Jahr für iPhone und iPad. Sie sollten sich auf jeden Fall zuerst die größten neuen Funktionen — Kontakt-Coverfotos und Standby ansehen. Aber es gibt Dutzende anderer großartiger Funktionen, die Sie auch lernen, erkunden und nutzen können.

iOS 17 ist verfügbar. Ich habe die besten Optimierungen und Änderungen in dieser Übersicht zusammengestellt.

#### **Was ist neu in iOS 17?**

Hier ist eine Sammlung von 50 neuen Funktionen mit Links zu vollständigen Artikeln für weitere Details.

Springe zum Abschnitt: [Systemfunktionen](#page-5-0) [iMessage, FaceTime und Telefon](#page-5-1) [Andere Apps](#page-6-0) **[Bedienungshilfen](#page-8-0)** [Komfortmerkmale](#page-8-1) [Anpassung des Start- und Sperrbildschirms](#page-9-0) [AirPods](#page-9-1)

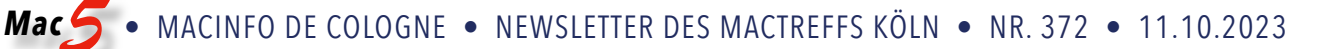

#### <span id="page-5-0"></span>**Systemfunktionen**

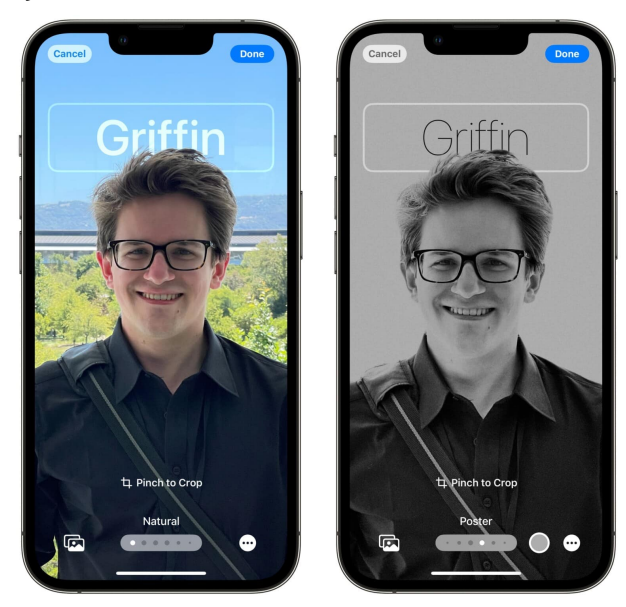

Auf der linken Seite sieht das Fotokontaktposter nach der Auswahl eines Bildes aus; auf der rechten Seite ist, wie es nach ein paar Anpassungen aussehen kann.

Richten Sie Ihr Kontaktposter ein. Wenn Sie jemanden anrufen und er Ihre Kontaktinformationen in seinem Telefon hat, wird er das schöne Kontaktplakat sehen, das Sie eingerichtet haben. Wenn Sie schon einmal einen benutzerdefinierten Sperrbildschirm erstellt haben, ist dies ein sehr ähnlicher Prozess.

Namedrop ist eine bessere Möglichkeit, Ihre Kontaktkarte mit jemandem zu teilen, den Sie treffen. Sie müssen keine Telefone tauschen und Ihre Nummern eingeben — berühren Sie einfach die Oberseite seines Telefons mit ihrem. Passen Sie an, welche Informationen Sie geben. (Und schauen Sie sich die schöne Animation an!) Aber zuerst müssen Sie jemanden treffen, der iOS 17 ausführt, so dass es eine Weile dauern kann, bis sie diese Funktion ausprobieren können.

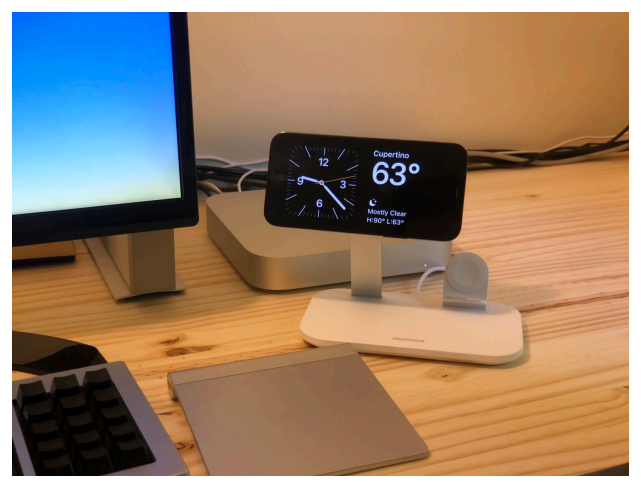

Standby verwandelt Ihr Telefon in ein intelligentes Display, wenn Sie es nicht verwenden.

Standby verwandelt Ihr Telefon in ein intelligentes Displav. wenn es auf Ihrem Schreibtisch, Ihrem Nachttisch oder der Küchentheke sitzt. Sie können die Wiedergabe von Musik oder Podcasts, einen laufenden Timer oder andere Widgets Ihrer Wahl im Auge behalten. Standby schaltet sich ein, wenn Ihr Telefon aufgeladen wird und horizontal gehalten wird, so dass es am besten mit einem MagSafe-Ständer funktioniert — aber Sie können es auch anschließen und an etwas anheben.

Widgets auf dem Startbildschirm und dem Sperrbildschirm sind jetzt interaktiv. Die Musik- und Podcasts-Widgets haben Wiedergabe-/Pause-Schaltflächen, mit dem Erinnerungs-Widget können Sie Elemente usw. abhaken. Apps von Drittanbietern, die Sie verwenden, werden neue Widgets einführen, um iOS 17 zu unterstützen, sobald sie aktualisiert werden.

Die Tastatur verfügt über eine intelligentere Autokorrektur, die Ihre Tippgewohnheiten im Laufe der Zeit mit leistungsstärkeren KI-Modellen lernt. Sie sehen prädiktiven Text, während Sie tippen — drücken Sie einfach die Leertaste, um automatisch zu vervollständigen.

Unter Einstellungen > Passwörter können Sie einen Ordner mit Passwörtern [\(und Passkeys\)](https://www.cultofmac.com/799018/how-to-use-passkeys/) erstellen, die mit jemand anderem geteilt werden und auf allen Geräten aktualisiert und synchronisiert werden. Dies ist ideal für das Teilen von Familienpasswörtern für Streaming-Dienste, Bankkonten, E-Mails usw.

#### <span id="page-5-1"></span>**iMessage, FaceTime und Telefon**

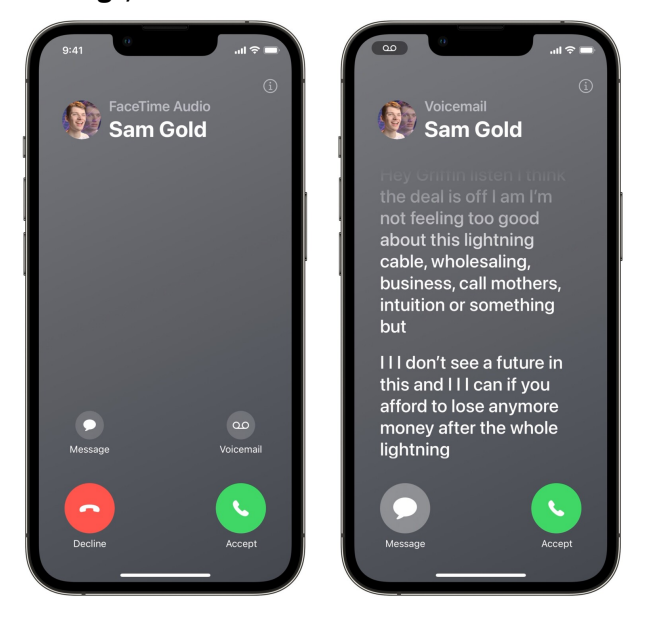

Finden Sie heraus, ob es wichtig genug ist, um abzuheben oder nicht.

Live Voicemail zeigt Ihnen eine Transkription, während die Voicemail platziert wird … live. Wenn es sich als wichtiger Anruf herausstellt, können Sie ihn jederzeit entgegennehmen.

Wenn jemand Ihren spontanen FaceTime-Anruf nicht beantwortet, können Sie eine Videonachricht hinterlassen, die er später ansehen kann.

Zufällige Dinge, die Sie aus Fotos kopieren, können in Sticker verwandelt werden, mit realistischen Aufklebereffekten. Wenden Sie sie in einem Gruppenchat, E-Mail, Notiz, Snapchat usw. an. Finden Sie alle Ihre Sticker in der Emoji-Tastatur.

Mit Check In können Sie Ihre ETA mit jemandem teilen, während Sie unterwegs sind. Sie werden benachrichtigt, wenn Sie auf dem Weg angehalten werden und wenn Sie ankommen.

Wenn Sie jemandem Geld über Apple Cash senden, können Sie wiederkehrende Zahlungen einrichten. Tippen Sie auf + > Apple Cash, wischen Sie auf der Tastatur nach oben und tippen Sie auf Wiederkehrende Zahlung. Sie können alle Arten von Zeitplänen festlegen — jede zweite Woche, jeden Monat an bestimmten Tagen usw.

Sprachnachrichten in iMessage werden jetzt transkribiert, wenn Sie also nicht zur richtigen Zeit und am richtigen Ort sind, um zuzuhören, können Sie immer noch den Kern mitbekommen.

[Blockieren Sie Nacktbilder in iMessage.](https://www.cultofmac.com/821076/how-to-block-nude-images-in-imessage/) Wenn Sie jemals "cyberflashed" wurden - das heißt, wenn Sie jemals unaufgeforderte Nacktbilder erhalten haben — machen Sie sich in iOS 17 keine Sorgen mehr. Diese Funktion stellt mutmaßliche Nacktbilder und Videos hinter einen verschwommenen grauen Hintergrund.

#### <span id="page-6-0"></span>**Andere Apps**

In Fotos können Sie Haustieren und Personen Namen zuweisen. In meinen Tests scheint es mit Hunden, Katzen und Waschbären zu funktionieren (oops, mein Ohio kommt zum Vorschein), aber nicht bei Vögeln.

[Verfolgen Sie Ihre psychische Gesundheit](https://www.cultofmac.com/824956/track-mental-health-on-iphone/) in der Gesundheits-App auf dem iPhone. Sie können Ihre allgemeinen Gefühle für den Tag oder Moment-für-Moment-Änderungen aufzeigen. Sie können niederlegen, ob Sie sich positiv oder negativ fühlen und was die größte Wirkung hat. Sie können Ihr Protokoll auch mit anderen Daten vergleichen, z. B. wie viel Bewegung Sie bekommen haben, Ihre Zeit im Freien und wie gut Sie schlafen, um eine Korrelation zu finden.

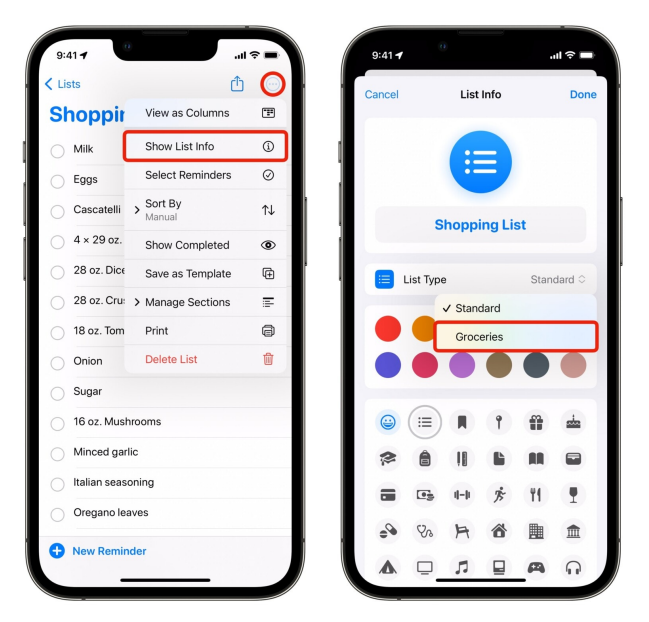

Reminders ist jetzt so zugeschnitten, dass es eine großartige Einkaufsliste ist.

Konvertieren Sie eine Liste in Erinnerungen in eine Lebensmittelliste. Tippen Sie in einer beliebigen Liste auf … und tippen Sie auf Listeninformationen anzeigen und setzen Sie den Listentyp auf Lebensmittel. Dadurch werden die Artikel automatisch in ihre gängigen Ladenkategorien wie Produkte, Fleisch, Bäckerei, Tiefkühlkost, Haushaltsgegenstände, Tierpflege usw. sortiert.

Wenn Sie das Telefon in der Kamera leicht aus dem Winkel halten, sehen Sie eine Ebene in der Mitte des Bildschirms. Es wird gelb, wenn Sie Ihr Telefon perfekt gerade halten. Dies ist sehr praktisch, wenn Sie das Telefon in einem seltsamen Winkel halten müssen. Es ist standardmäßig deaktiviert, aber Sie können sicherstellen, dass es in den Einstellungen > Kamera > Wasserwaage aktiviert ist.

In Wo ist? können Sie einen AirTag mit jemand anderem in Ihrer Familie teilen und ihn vor den unaufhörlichen Warnungen bewahren, dass er verfolgt werden kann. Tippen Sie unter "Wo ist?" > "Objekte" auf einen AirTag und tippen Sie auf "Person hinzufügen", um eine Einladung zu senden.

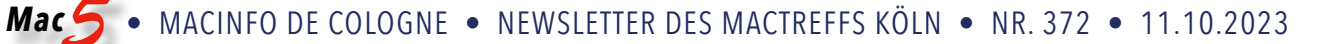

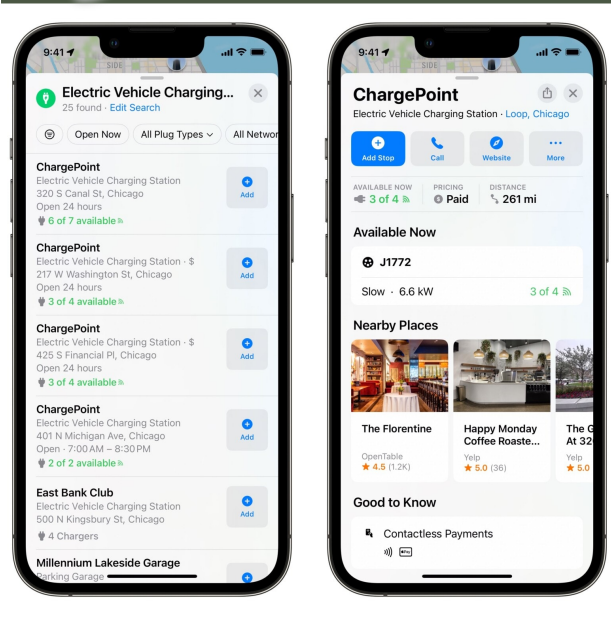

Wie viele Stationen Sie am Zielort finden, kann stark variieren.

Suchen Sie in Maps nach Ladestationen für Elektroautos und Sie werden sehen, welche Ladeanschlüsse sie haben, wie schnell aufgeladen wird und wie viele verfügbar sind.

Auch in Maps können Sie einen Kartenbereich herunterladen, um ihn offline anzusehen. Dies im Voraus zu tun, kann buchstäblich ein Lebensretter sein, wenn Sie eine löcherige Internetverbindung haben und sich in einer unbekannten Gegend befinden, z. B. wenn Sie campen oder wandern.

Wenn Sie für Apple News+ (oder das Apple One-Bundle) bezahlen, erhalten Sie ein tägliches Kreuzworträtsel und ein tägliches Mini-Kreuzworträtsel. Wenn Sie die Nachrichten-App zum ersten Mal öffnen, sehen Sie ein Popup, das Ihnen die Funktion vorstellt — andernfalls finden Sie sie unter Folgen > Rätsel. Das ist das, worüber sich meine Frau in iOS 17 am meisten freut.

Wenn Sie Musik in Ihrem Auto oder auf einer Party spielen, müssen Sie Ihr entsperrtes Telefon nicht weitergeben oder das Telefon einer anderen Person mit dem Bluetooth koppeln. Klicken Sie einfach auf die SharePlay-Taste und andere Personen können der Playlist Musik hinzufügen auch wenn sie kein Apple Music-Abonnement haben. (Diese Funktion wird später in diesem Jahr erscheinen.)

In Notizen gibt es neue Formatierungsoptionen für BlockZitate und Codezeilen.

Sie können Inline-URLs in Mail hinzufügen. Wählen Sie einfach Text aus und tippen Sie auf Link hinzufügen. Endlich.

In Safari können Sie [verschiedene Browser-Profile erstel](https://www.cultofmac.com/819926/hands-on-with-safari-profiles-apple-curb-tab-clutter/)[len.](https://www.cultofmac.com/819926/hands-on-with-safari-profiles-apple-curb-tab-clutter/) Momentan sortieren Tab-Gruppen Ihre geöffneten Tabs in verschiedene Schubladen, die auf Ihren Geräten synchronisiert werden, aber sie greifen alle auf den gleichen Pool von gespeicherten Passwörtern, angemeldeten Konten, Verlauf und Lesezeichen zu. Jedes Profil, wie Schule oder Arbeit, trennt sie sauber voneinander. Auf diese Weise können Sie sich beispielsweise bei allen den Google-Konten anmelden, die für jede Gruppe relevant sind, ohne zwischen allen zu wechseln. Und jedes Profil kann seine eigenen Tab-Gruppen haben.

#### Auch in Safari sind Ihre privaten Browser-Tabs jetzt mit Face ID geschützt.

In Wetter können Sie nachsehen, wie die Temperatur und die Bedingungen *gestern* waren. Tippen Sie auf eine beliebige Zahl, um die kommende Woche in einer Zeitleiste zu sehen; wischen Sie nach rechts, um die Daten von gestern zu sehen.

In Wetter gibt es zudem einen neuen Abschnitt, der die aktuelle Mondphase und die kommenden Phasen in einem Kalender zeigt.Bedienungshilfen

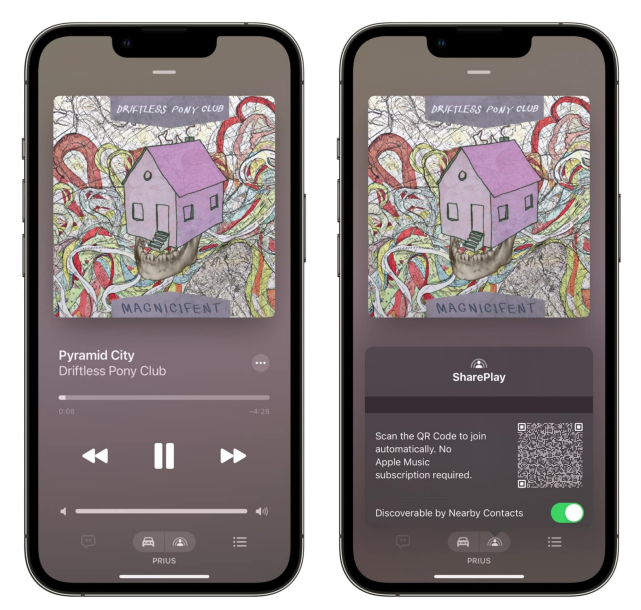

TeilenSpielen Sie Musik auf Partys oder auf Roadtrips.

#### <span id="page-8-0"></span>**Fünf leistungsstarke Barrierefreiheitsfunktionen**

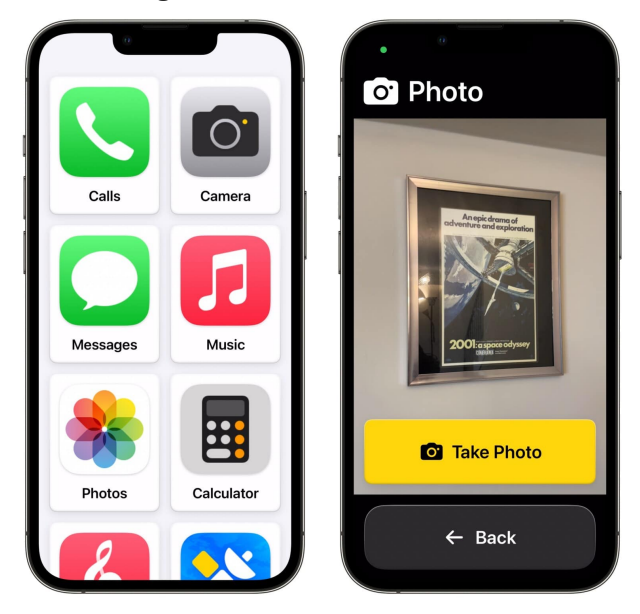

"Unterstützender Zugriff" ist eine ziemlich narrensichere Schnittstelle, zu der Sie wechseln können.

Unterstützender Zugriff verwandelt Ihr iPhone in eine Art Senioren-Telefon mit riesigen, benutzerfreundlichen Tasten und vereinfachten Funktionen. Wenn jemand von der Komplexität eines Smartphones überwältigt sein könnte aber Sie möchten immer noch mit iMessage und Find My in Kontakt bleiben oder Sie möchten, dass er eine gekoppelte Apple Watch hat — sollten Sie in Betracht ziehen, Assistive Access einzuschalten.

Mit Live Speech können Sie tippen, um zu sprechen. Was auch immer Sie eingeben, wird über den Lautsprecher abgespielt, oder wenn Sie einen Anruf tätigen, wird es über das Telefon abgespielt.

Sie können sogar eine persönliche Stimme erstellen, um Live Speech mit einer Nachahmung Ihrer natürlichen Sprechstimme zu verwenden. Lesen Sie einfach die Eingabeaufforderungen auf dem Bildschirm vor und Ihr Telefon erstellt ein digitales Modell Ihrer Stimme.

Der Erkennungsmodus ist eine Funktion der Lupen-App, die den Raum um Sie herum mit der Kamera beschreiben kann. Es gibt verschiedene Detektoren, die Sie einschalten können. Die Personenerkennung sagt Ihnen, wie viele Menschen in der Nähe sind und wie nah sie sind; die Türerkennung funktioniert ähnlich. Bildbeschreibungen zeigen Ihnen alle Objekte, die es identifizieren kann.

Point and Speak liest Etiketten auf dem Herd, der Mikrowelle usw. laut vor, wenn Sie mit dem Finger darauf zeigen.

## <span id="page-8-1"></span>**Komfortmerkmale**

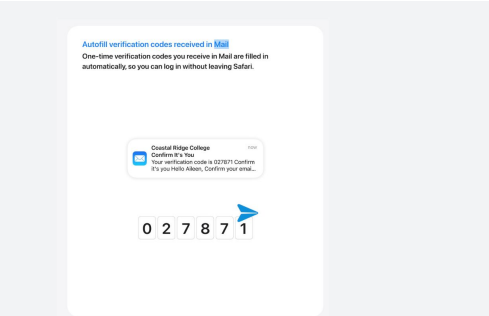

Safari in iOS 17 füllt die Bestätigungscodes automatisch aus Mail aus.

Das automatische Ausfüllen des Authentifizierungscodes funktioniert jetzt mit E-Mails, nicht nur mit Texten. Wenn Sie es zum ersten Mal automatisch ausfüllen, werden Sie gefragt, ob Sie die E-Mails danach löschen möchten oder nicht (ich tue es).Sobald Sie Siri aktiviert haben, können Sie Siri-Anfragen hintereinander stellen, ohne erneut "Hey Siri" zu sagen. Zum Beispiel könnten Sie sagen: "Hey Siri, haben die Bengals gestern gewonnen?" Warten Sie einen Moment auf die enttäuschende Antwort und sagen Sie sofort: "Benachrichtige meine Frau: Die Bengals haben verloren", ohne den Knopf zu drücken oder den Satz erneut zu verwenden. Dies ist auf dem iPhone und der Apple Watch verfügbar.

#### Versuchen Sie, nur "Siri" anstelle von "Hey Siri" zu sagen.

Auf der anderen Seite könnten Sie feststellen, dass Sie Siri versehentlich die ganze Zeit aktivieren. So können Sie ["Siri", "Hey Siri", die Seitentaste und die Tastenkombina](https://www.cultofmac.com/786062/stop-siri-from-activating/)[tionen auf all Ihren Geräten ausschalten](https://www.cultofmac.com/786062/stop-siri-from-activating/).

Eine der besten Apple Watch-Funktionen ist, dass Sie Ihr Telefon anpingen können, wenn Sie es nicht finden können — jetzt können Sie das auch umgekehrt tun. Gehen Sie auf Ihrem iPhone zu Einstellungen > Kontrollzentrum und tippen Sie auf + Meine Apple Watch anpingen.

Wenn Sie Ihren Passcode ändern, aber vergessen, was Sie geändert haben, können Sie Ihr Telefon mit Ihrem alten Passcode bis zu drei Tage lang entsperren.

Öffnen Sie ein PDF-Formular in Notes oder Mail, und leere Textfelder werden hervorgehoben, damit Sie Ihre Informationen eingeben können. Später in diesem Jahr werden Sie sogar in der Lage sein, sie automatisch zu füllen, genau wie in Safari.

In Fotos können Sie ein Rezept aus dem Inhalt eines Bildes nachschlagen … angeblich. Tippen Sie auf die i-Taste, wenn Sie sich ein Bild in Ihrer Fotobibliothek ansehen, um passende Rezepte zu sehen. (Funktioniert hier leider nicht.)

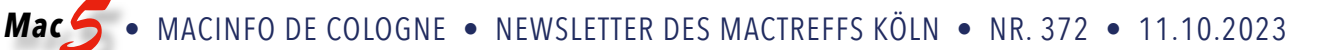

Sie können einen QR-Code scannen, um AirPlay in einem Hotelzimmer zu starten. Anstatt die immense Mühe zu haben, sich bei Ihren Streaming-Diensten auf dem Fernseher mit der miesen Remote-Schnittstelle anzumelden, die sie haben (oder Gott bewahre, Kabel-TV anzusehen), können Sie einfach von Ihrem Telefon aus AirPlay starten. Dies wird später in diesem Jahr in einem Software-Update erscheinen, und es kann einige Zeit dauern, bis Hotels die Funktion übernehmen, aber es wird ein Killer-Feature sein.

#### <span id="page-9-0"></span>**Anpassung des Start- und Sperrbildschirms**

[Sie können jetzt zwei Verknüpfungen in das kleinste](https://www.cultofmac.com/823803/two-shortcuts-in-one-widget/) [Home-Bildschirm-Widget einbauen](https://www.cultofmac.com/823803/two-shortcuts-in-one-widget/). Wenn Sie viele Verknüpfungen verwenden möchten — und wie ich einen überfüllten Startbildschirm haben — werden Sie zu schätzen wissen, dass Sie doppelt so viele Verknüpfungen auf dem gleichen Platz haben. Es braucht nur ein wenig Einrichtung.

Wenn Sie den Astronomie-Sperrbildschirm verwenden, können Sie alle anderen Planeten im Sonnensystem im Auge behalten: Merkur, Venus, Mars, Jupiter, Saturn, Uranus und Neptun. Und es gibt nicht mehr.

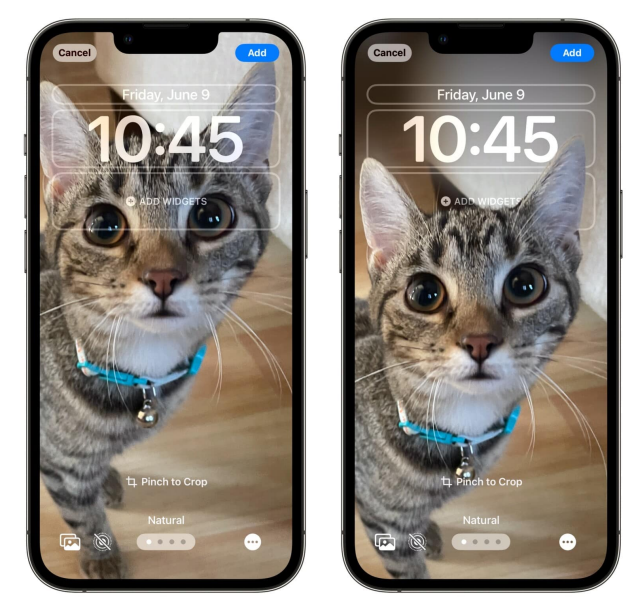

Ihre Katzen und Uhren können jetzt koexistieren.

Viele von Ihnen haben wohl eines ihrer Fotos auf dem Sperrbildschirm. Sie haben wahrscheinlich ein paar Lieblingsaufnahmen von Ihrem Partner, Ihrem Hund oder Ihrem menschlichen Kind — die nicht genug Platz haben, um das Motiv unter die Uhr und die Widgets zu passen. Wenn Sie in iOS 17 eine Größe eines Bildes für Ihren Sperrbildschirm festlegen, können Sie ein Bild unter die Uhr ziehen und Ihr Telefon wird unscharf und den zusätzlichen vertikalen Raum ausfüllen.

Sie können auch auf die Uhr tippen, um das Schriftgewicht anzupassen: eine ultradünne Schriftart a la iOS 7 oder eine klobige extra fette Schrift.

# <span id="page-9-1"></span>**AirPods**

Nach dem Update auf iOS 17 aktualisieren Sie die Firmware Ihrer AirPods, um diese coolen neuen Funktionen zu erhalten·

Adaptive Audio verbindet den Transparenzmodus intelligent mit der aktiven Lärmunterdrückung. Wenn Sie zum Beispiel durch die Stadt gehen, werden die Geräusche von Menschen, die plappern, der Bau und der allgemeine Straßenlärm gedämpft, aber Sirenen oder der unmittelbare Verkehr an einem Zebrastreifen werden durchgeleitet Auf diese Weise werden Sie die Welt um Sie herum nicht völlig vergessen. Diese Funktion ist exklusiv für AirPods Pro 2.

Wenn Sie telefonieren, können Sie auf den Stiel (oder die Digital Crown bei AirPods Max) klicken, um sich selbst stummzuschalten oder die Stummschaltung aufzuheben.

Automatisches Umschalten verspricht, Ihre AirPods intelligent mit dem Gerät zu koppeln, das Sie verwenden iPhone, Mac, iPad, Apple TV, Apple Watch. Es ist keine völlig neue Funktion, aber das Aktualisieren aller Ihrer Geräte auf iOS/iPadOS/tvOS 17, watchOS 10, macOS Sonoma (und die neue AirPods-Firmware) soll es angeblich zuverlässiger machen.